# **ANIMASI 2D & 3D**

## **(C3) KELAS XI**

**Siswati Endah Damayanti**

**PT KUANTUM BUKU SEJAHTERA**

# **ANIMASI 2D & 3D**

## **SMK/MAK Kelas XI**

© 2020

Hak cipta yang dilindungi Undang-Undang ada pada Penulis. Hak penerbitan ada pada **PT Kuantum Buku Sejahtera.**

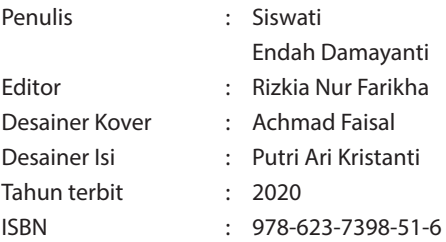

Diterbitkan oleh PT Kuantum Buku Sejahtera Anggota IKAPI No. 212/JTI/2019 Jalan Pondok Blimbing Indah Selatan X N6 No. 5 Malang - Jawa Timur Telp. (0341) 438 2294, Hotline 0822 9951 2221; Situs web: www.quantumbook.id

*Dilarang memperbanyak atau memindahkan sebagian atau seluruh isi buku ini dalam bentuk apa pun, baik secara elektronis maupun mekanis, termasuk memfotokopi, merekam atau dengan sistem penyimpanan lainnya, tanpa izin tertulis dari PT Kuantum Buku Sejahtera.*

# **Dafter Isl**

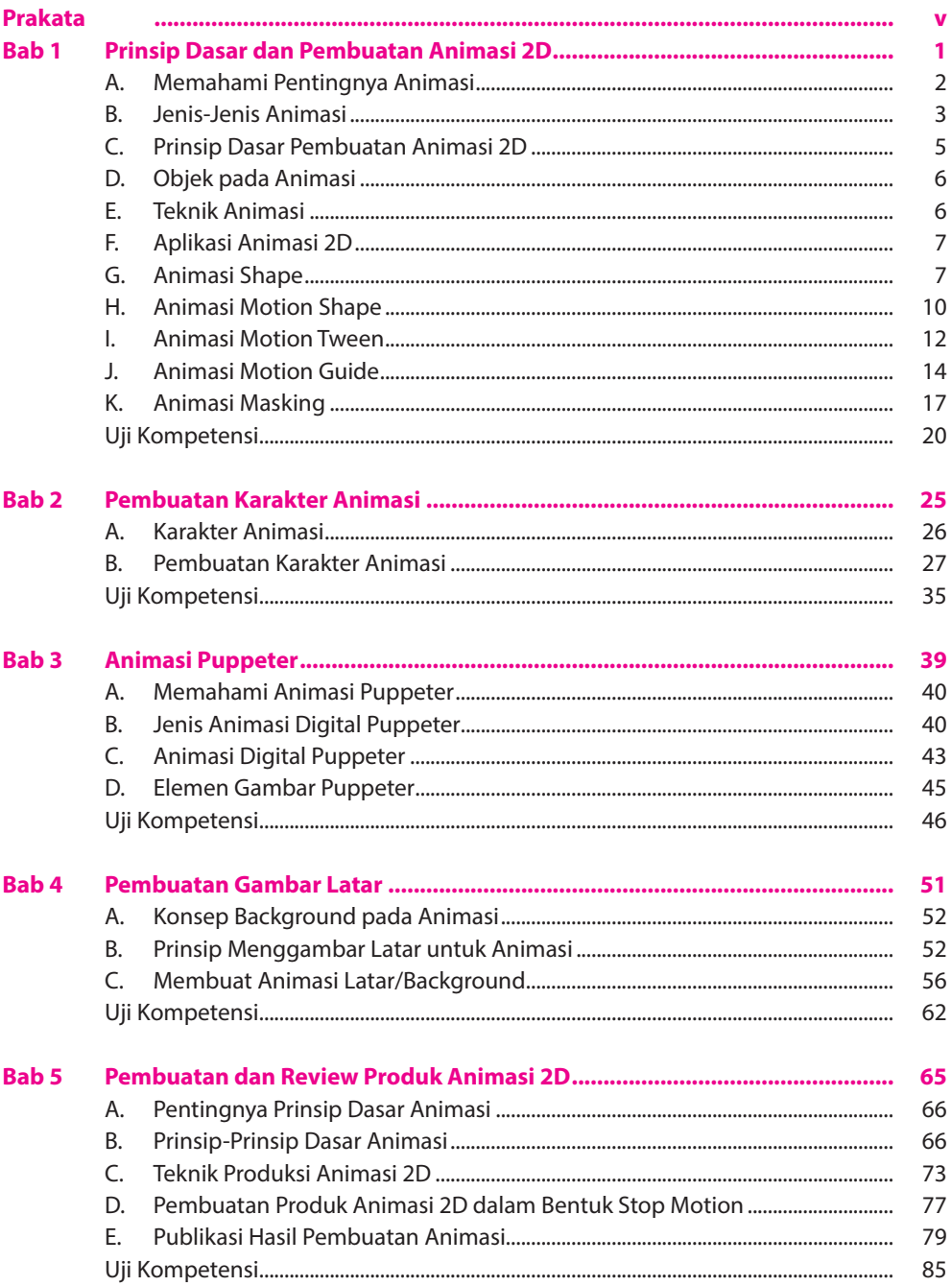

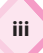

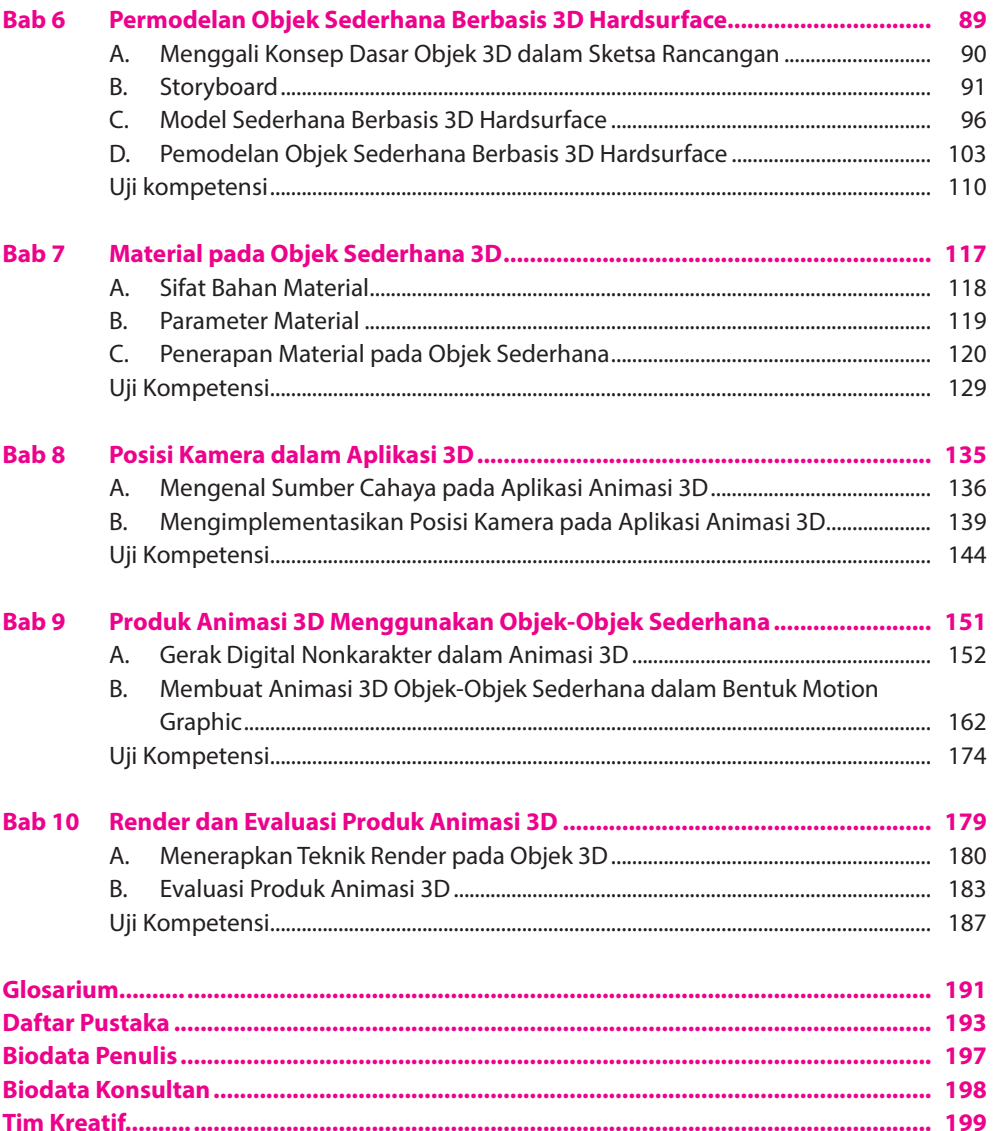

 $\sqrt{2}$ 

iv

## **Prakata**

Pembelajaran abad 21 memiliki karakteristik di antaranya (1) pendekatan pembelajaran berpusat pada peserta didik; (2) peserta didik dibelajarkan untuk mampu berkolaborasi; (3) materi pembelajaran dikaitkan dengan permasalahan yang dihadapi dalam kehidupan sehari-hari sehingga pembelajaran harus memungkinkan peserta didik terhubung dengan kehidupan sehari-hari; dan (4) dalam upaya mempersiapkan peserta didik menjadi warga negara yang bertanggung jawab.

Salah satu pendekatan pembelajaran yang dapat mengakomodasi karakteristik pembelajaran abad 21 tersebut adalah pendekatan *Science, Technology, Engineering, and Mathematics* (STEM). STEM merupakan suatu pendekatan dalam hal ini sains, teknologi, *engineering*, dan matematika diintegrasikan yang berfokus pada proses pembelajaran pemecahan masalah dalam kehidupan nyata serta dapat diimplementasikan melalui penggunaan model pembelajaran berbasis proyek.

Buku *Animasi 2D dan 3D (C3) Kelas XI* ini disusun berdasarkan tuntutan paradigma pengajaran dan pembelajaran kurikulum 2013 yang mengacu pada pendekatan pembelajaran HOTS dan STEM. Dalam buku ini dijelaskan teori dan praktik tentang tentang prinsip dasar dan pembuatan animasi 2D, pembuatan karakter animasi, animasi puppeter, pembuatan gambar latar, pembuatan dan review produk animasi 2D, pemodelan objek sederhana berbasis 3D hardsurface, material pada objek sederhana 3D, posisi kamera dalam aplikasi 3D, produk animasi 3D menggunakan objek sederhana, serta render dan evaluasi produk animasi 3D. Penulis mohon saran dan kritik yang bersifat membangun agar kualitas buku ini sesuai dengan harapan pengguna.

Malang, Januari 2020

Penulis

**v**

# Do not Pray for an **Easy** life, pray for the **strength** to endure a difficult one

*Jangan kamu berdoa untuk hidup yang mudah, Berdoalah agar diberi kekuatan supaya dapat menghadapi hidup yang sulit.*

*"Bruce Lee"*

**vi**

# **Prinsip Dasar dan Pembuatan Animasi 2D**

## Kompetensi Dasar

1

BAB

- 3.1 Memahami prinsip dasar pembuatan animasi 2D.
- 4.1 Menyampaikan prinsip dasar pembuatan animasi 2D (vektor).
- 3.2 Menerapkan teknik pembuatan gambar objek sederhana menggunakan aplikasi animasi 2D.
- 4.2 Membuat gambar objek sederhana menggunakan aplikasi animasi 2D.
- 3.3 Menerapkan teknik animasi tweening 2D.
- 4.3 Membuat animasi 2D menggunakan teknik tweening.

# Tujuan Pembelajaran

Melalui diskusi kelompok dan membuat animasi sederhana, peserta didik mampu

- 1. menjelaskan konsep animasi dengan tepat;
- 2. menguraikan jenis-jenis animasi dengan tepat;
- 3. mengidentifikasi pentingnya prinsip dasar pembuatan animasi 2D dengan tepat;
- 4. menguraikan konsep dasar prinsip animasi dengan tepat;
- 5. menjelaskan teknik pembuatan gambar animasi 2D dengan benar;
- 6. menjelaskan area kerja aplikasi animasi 2D dengan tepat;
- 7. mempraktikkan teknik pembuatan gambar animasi 2D dengan teliti;
- 8. memilih teknik pembuatan gambar animasi 2D dengan tepat;
- 9. mengimplementasikan teknik pembuatan gambar animasi 2D dengan benar;
- 10. menjelaskan teknik animasi tweening 2D dengan benar;
- 11. menggunakan teknik animasi tweening 2D dengan cermat;
- 12. mengimplementasikan teknik animasi tweening 2D dengan tepat; dan
- 13. mendemostrasikan pembuatan animasi menggunakan teknik animasi tweening 2D dengan sungguhsungguh.

Untuk menuangkan ide, seorang kreator memiliki keleluasaan yang sangat luas bahkan sampai tidak terbatas. Namun kadang kala hal ini terkendala oleh sarana prasarana, kelemahan fisik, dan banyak lagi kendala yang menyebabkan tidak semua ide dapat diwujudkan. Salah satu upaya untuk menuangkan ide tersebut, seorang kreator dapat menuangkannya dalam bentuk animasi. Hal ini karena animasi yang dibuat memiliki beberapa manfaat, di antaranya sebagai media hiburan, media presentasi, media iklan, dan sebagainya.

### **A. Memahami Pentingnya Animasi**

Animasi dapat diartikan sebagai gambar bergerak yang berasal dari kumpulan berbagai benda yang diatur secara khusus sehingga bergerak sesuai dengan jalan yang telah ditentukan pada setiap hitungan waktu. Objek yang dimaksud adalah gambar manusia, tulisan teks, gambar binatang, gambar tumbuhan, bangunan, dan sebagainya.

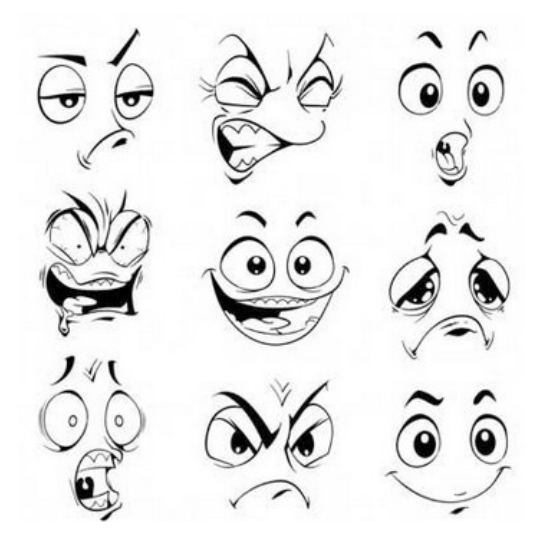

Berbagai Ekspresi Karakter Animasi Sumber: Pengajarku, 2019

Ada juga beberapa orang yang mendefinisikan animasi sebagai hasil dari pemrosesan gambar tangan menjadi gambar bergerak terkomputerisasi. Sebelumnya proses pembuatan konten animasi membutuhkan gambar tangan yang terdiri dari halaman. Namun dengan kemajuan teknologi komputer animasi tidak lagi dibuat di atas kertas, tetapi langsung di komputer.

Jika ditelisik dari sejarah, animasi pada awalnya dapat dilihat dari lukisan pada dinding gua. Pada gua tersebut ditemukan gambar-gambar binatang yang dilukis dengan beberapa kaki yang ditumpuk, seperti memperlihatkan jika binatang-binatang itu sedang bergerak. Gambar tersebut memperlihatkan pergerakan binatang seperti bison, babi hutan, ataupun kuda. Berikutnya, bangsa Mesir kuno menggambar para pegulat yang sedang bergumul sebagai dekorasi dindingnya. Di Asia, negara Jepang memiliki lukisan kuno yang memperlihatkan alur cerita yang hidup. Caranya dengan menggelar gulungan lukisan.

Memasuki abad 19, The Thaumatrope (1824), The Phenakistoscope (1832), Zoetrope (1834), dan Praxinoscope (1877) mulai diperkenalkan. Thaumatrope adalah mainan dengan lembaran cakram kartun tebal, bergambar, dan sisi kanan-kirinya memiliki gambar berbeda. Jika dipilin dengan tangan gambar tersebut akan terasa bergerak. Thaumatrope adalah gambar burung dalam sangkar.

# **B. Jenis-Jenis Animasi**

Berdasarkan teknik pembuatannya, animasi dapat dikategorikan menjadi tiga sebagai berikut.

#### **1. Animasi Stop Motion (***Stop Motion Animation***)**

Animasi stop motion sering disebut *claymation* karena dalam perkembangannya jenis animasi ini sering menggunakan *clay* (tanah liat) sebagai objek yang digerakkan. Teknik animasi stop motion merupakan animasi yang dihasilkan dari pengambilan gambar berupa objek (boneka atau yang lainnya) yang digerakkan setahap demi setahap.

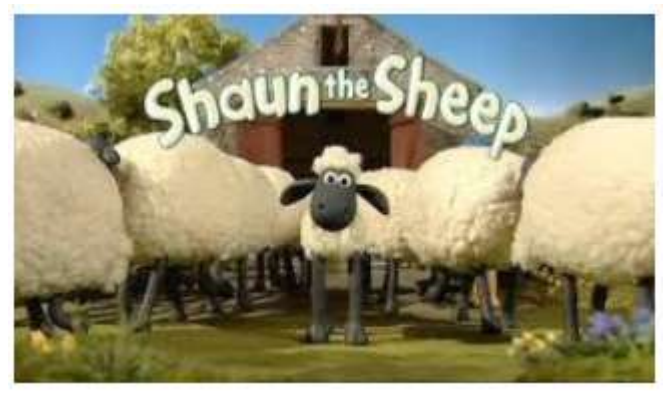

Contoh Animasi Stop Motion Sumber: Uun, 2017

#### **2. Animasi Tradisional (***Traditional Animation***)**

Animasi tradisional juga sering disebut *cel animation*. Hal ini disebabkan karena teknik pengerjaannya dilakukan pada *celluloid transparent* yang sekilas mirip dengan transparansi OHP. Pada pembuatan animasi tradisional, setiap tahap gerakan digambar satu persatu di atas cel.

Dengan berkembangnya teknologi komputer, pembuatan animasi tradisional dikerjakan dengan menggunakan komputer. Saat ini, teknik pembuatan animasi tradisional yang dibuat dengan menggunakan komputer lebih dikenal dengan istilah animasi 2 dimensi.

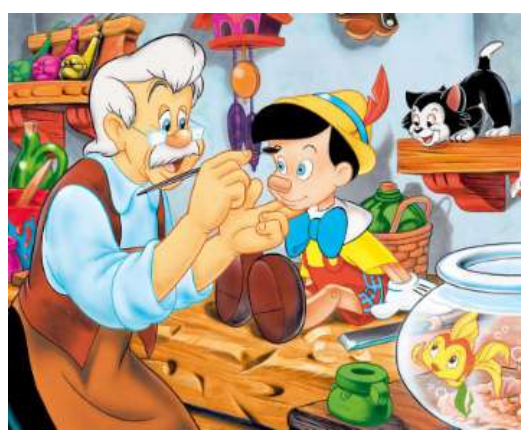

Contoh Animasi Tradisional Sumber: Erpita Wulandari, 2010

#### **3. Animasi Komputer (***Computer Graphics Animation***)**

Animasi komputer secara keseluruhan dikerjakan dengan menggunakan komputer. Dari pembuatan karakter, mengatur gerakan pemain dan kamera, pemberian suara, serta spesial efek dikerjakan dengan komputer.

Dengan animasi komputer, hal-hal yang awalnya tidak mungkin digambarkan dengan animasi menjadi mungkin dan lebih mudah. Sebagai contoh perjalanan wahana ruang angkasa ke suatu planet atau proses terjadinya tsunami dapat digambarkan secara jelas.

Berdasarkan bentuk karakter yang dibuat, animasi dapat dibedakan menjadi empat jenis berikut.

#### *a. Stop Motion Animation***/***Claymation*

Dikenal juga dengan sebutan *claymation*, teknik dalam pembuatan animasi ini ditemukan oleh Blakton sekitar tahun 1906. Menggunakan *clay* (tanah liat) sebagai objeknya. Tekni animasi clay sering digunakan dalam menghasilkan suatu visual efek untuk film-film pada tahun 1950–1960.

#### **b. Animasi 2 Dimensi/2D**

Animasi jenis ini sering disebut dengan kartun, kartun/*cartoon* dapat diartikan sebagai gambar yang lucu. Contohnya dapat dilihat pada film-film kartun banyak sekali gambar-gambar lucu yang ditampilkan dan umumnya sangat menghibur. Salah contoh film kartun yaitu Tom & Jerry.

#### **c. Animasi 3 Demensi/3D**

Semakin berkembangnya teknologi, terutama teknologi komputer maka muncul animasi 3 dimensi. Animasi 3D merupakan hasil pengembangan dari animasi 2D. Pada animasi 3D objek akan terlihat semakin hidup dan seperti nyata.

#### **d. Animasi Jepang**

Animasi Jepang disebut juga dengan "anime". Saat ini, film-film anime banyak digemari oleh para remaja. Banyak sekali contoh film anime seperti Naruto, Dragon Ball, dan sebagainya.

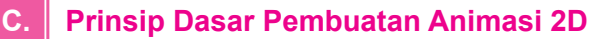

Berikut diuraikan hal-hal terkait prinsip dasar pembuatan animasi 2D.

#### **1. Prinsip-Prinsip Dasar Animasi**

Perkembangan cerita bergambar pada zaman kuno merupakan cikal bakal teknik animasi zaman sekarang. Pada tahun 1914, Winsor McCay membuat animasi bernama Gertie The Dinosaur. Pada tahun berikutnya, Otto Mesmer membuat animasi bisu dengan plot cerita terkenal yaitu Felix The Cat. Pelopor dunia animasi adalah Walt Disney dan Roy Disney. Pada tahun 1923 mereka membuat animasi fantasi disertai iringan musik dengan tokoh kartun seekor tikus bernama Mortimer, sebuah tokoh cikal bakal Mickey Mouse. Setelah sukses dalam menghidupkan Mickey Mouse mereka membuat animasi Snow White and Seven Dwarfs dan berbagai animasi lain yang sukses sampai sekarang dinaungi oleh Pixar Animation.

Animasi mampu menyampaikan suatu konsep yang kompleks menjadi menarik secara visual dan juga dinamik sehingga animasi terus berkembang. Untuk menjadi sebuah animasi yang menarik secara visual maka muncul teori yang dinamakan prinsip-prinsip Animasi. Prinsip-prinsip animasi digunakan para animator sebagai pedoman utama gambar bergerak menjadi lebih hidup.

Secara sederhana prinsip kerja animasi adalah dengan menumpuk beberapa gambar secara bergantian dan berurutan. Contoh: prinsip kerja animasi dengan menumpuk beberapa gambar secara berurutan dalam tempo yang cepat. Gambar akan ditampilkan mulai dari urutan pertama sampai terakhir sehingga seolah-olah gambar yang ada (misalnya gambar bola), bergerak dari bawah ke atas. Kecepatan gerak bola bergantung pada *delay* antargambar. Semakin kecil *delay* maka akan semakin cepat gerakan bola tersebut. Langkah ini juga merupakan cara pembuatan kartun-kartun klasik.

Secara umum, prinsip dasar animasi adalah prinsip-prinsip yang digunakan seorang animator untuk mengetahui dan memahami bagaimana sebuah animasi dibuat sedemikian rupa sehingga didapatkan hasil animasi yang menarik, dinamis, dan tidak membosankan.

#### **2. Pentingnya Prinsip Dasar Animasi**

Awal mula perkembangan animasi dipengaruhi oleh keberadaan komik-komik yang dibuat. Di Perancis dan Swedia terkenal dengan komik Doc Martin dan Tintin. Perkembangan komik yang begitu pesat telah melahirkan banyak tokoh-tokoh kartun Eropa terkenal, di antaranya selain Doc Martin dan Tintin adalah Asterix dan Obelix, Johan dan Pirlouit, Steven Sterk, Lucky Lucke, Smurf, dan sebagainya.

Karakter komik tersebut akan menjadi lebih menarik ketika gambar-gambar ini disuguhkan dengan kemampuannya untuk dapat bergerak. Animasi merupakan serangkaian gambar yang bergerak. Pengaruh yang diberikan akan semakin besar dibandingkan dengan kemampuan ketika berbentuk statis sebagai gambar biasa.

Penyampaian informasi menggunakan animasi juga dapat dimanipulasi sedemikian rupa sehingga pesan yang ingin disampaikan dapat dimengerti oleh khalayak umum ataupun dibuat khusus yang hanya dapat dimengerti oleh kalangan dengan pendidikan tertentu. Dengan prinsip dasar tersebut, animasi mampu menyampaikan suatu konsep yang kompleks menjadi menarik secara visual dan juga dinamik sehingga animasi terus berkembang.

#### **3. Konsep Dasar Prinsip Animasi**

Keinginan manusia untuk membuat gambar yang hidup dan bergerak sebagai bentuk dari pengungkapan (*expression*) manusia. Hal ini adalah yang mendasari munculnya 12 prinsip animasi. Konsep utama yang mendasari teori prinsip-prinsip animasi adalah fenomena kelemahan mata manusia yang disebut *persistance of vision* (pola penglihatan yang teratur). Paul Roget, Joseph Plateau, dan Pierre Desvigenes melalui peralatan optik yang mereka ciptakan berhasil membuktikan bahwa mata manusia cenderung menangkap urutan gambar-gambar pada tenggang waktu tertentu sebagai sebuah pola.

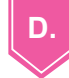

## **D. Objek pada Animasi**

Objek dalam sebuah animasi adalah data berupa gambar, *image*, teks, dan audio yang digunakan untuk mengontrol *movie*. Gambar atau *image* mampu memberikan informasi secara visual dari sesuatu yang bersifat abstrak atau suatu peristiwa yang tidak mampu ditunjukkan secara langsung. Teks memiliki kemampuan menyampaikan informasi berupa tulisan dengan kata dan kalimat. Adanya narasi berupa audio mampu memberi penjelasan berupa suara sebuah sajian multimedia. Selain itu, musik dapat berperan sebagai *backsound* yang mampu menghidupkan suasana. Beberapa objek yang dapat dibuat menjadi animasi pada aplikasi animasi yaitu sebagai berikut.

- 1. Objek bitmap, objek ini terbentuk dari berbagai kumpulan piksel. Objek ini memiliki kelebihan ketika digunakan untuk membuat gambar dengan gradasi warna yang rumit seperti bayangan suatu objek.
- 2. Objek vektor, objek ini terbentuk dari garis-garis yang sudah diperhitungkan secara seksama. Objek vektor sendiri tidak dapat digunakan untuk objek dengan gradasi warna yang rumit. Namun objek vektor tidak akan pecah saat gambar diperbesar, tidak seperti format bitmap yang mengalami pecah pada saat gambar diperbesar.

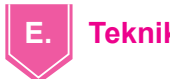

## **E. Teknik Animasi**

Beberapa teknik animasi yang digunakan dipaparkan sebagai berikut.

**1. Teknik Cell**

Teknik cell ini merupakan teknik dasar pembuatan film animasi klasik. Rangkaian gambar dibuat di atas lembaran transparan yang tembus pandang/cell. Objek utama yang mengeksploitasi gerak dibuat terpisah dengan latar belakang dan depan statis. Dengan demikian, latar belakang (*background*) dan latar depan (*foreground*) dibuat hanya satu kali. Cara ini dapat menyiasati pembuatan gambar yang terlalu banyak.

#### **2. Teknik Computing 2D**

Animasi dua dimensi setelah perkembangan teknologi komputer di era delapan puluhan juga merasakan imbasnya. Hal yang sangat signifikan dirasakan adalah kemudahan dalam proses pembuatan animasi. Untuk penggarapan animasi sederhana, mulai dari perancangan model hingga pengisian suara/*dubbing* dapat dilakukan dengan menggunakan satu personal komputer. Setiap kesalahan dapat dikoreksi dengan cepat dan dapat dengan cepat diadakan perubahan.

#### **3. Teknik Computing 3D**

Berbeda dengan teknologi animasi 2D, pada teknik 3D atau tiga dimensi, ilusi yang disuguhkan terkesan memiliki ruang dan kedalaman. Pada gambar yang hanya memiliki dimensi (ukuran) panjang dan lebar (2D), kesan kedalaman belum muncul. Ketika dimensi ketiga (kedalaman) berperan maka ilusi tersebut baru terlihat nyata. Logika matematis berperan ketika mewujudkan kesan ruang suatu benda. Hal ini bergantung pada bagaimana menyulap mata sehingga terkesan (yang sebenarnya 2 dimensi) menjadi tiga dimensi.

#### **4. Animation Classic**

Teknik pembuatan animasi pada zaman dahulu tidak menggunakan komputer.

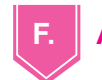

## **F. Aplikasi Animasi 2D**

Beberapa aplikasi yang dapat digunakan untuk membuat animasi 2 dimensi di antaranya sebagai berikut.

1. Adobe Flash

Merupakan software terbaik untuk membuat gambar bergerak 2D. Untuk saat ini sudah berganti menjadi Adobe Animated.

- 2. Anime Studio Dirancang untuk menggambar dan membuat video anime.
- 3. Synfig Studio
- 4. Scratch
- 5. Toon Boom

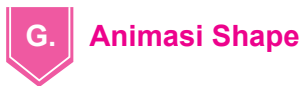

Berikut diuraikan beberapa hal terkait animasi shape.

#### **1. Animasi Frame by Frame**

Langkah untuk membuat animasi fame by frame diuraikan sebagai berikut. a. Buka aplikasi Adobe Animated CC 2018, pilih pada bagian **Action Scrib 3.0**.

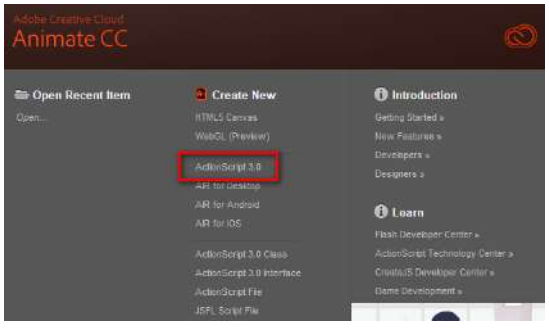

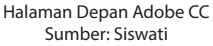

b. Atur ukuran layar sesuai kebutuhan pada area **Properties**. Jika tidak menginginkannya dapat menggunakan ukuran standar yang sudah disediakan oleh Adobe Animated. Tampilannya akan terlihat seperti berikut.

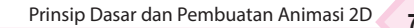

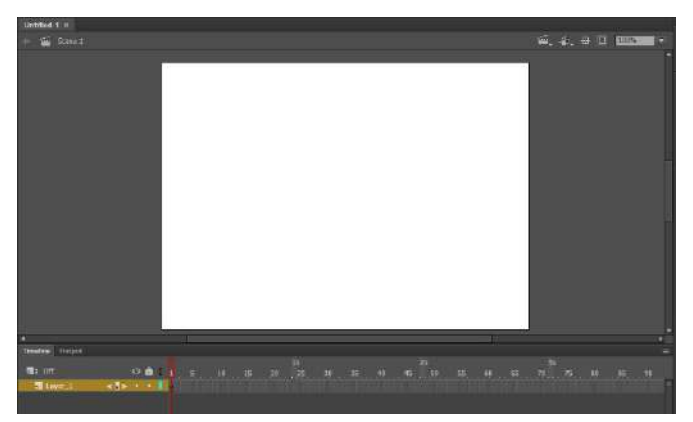

Area Kerja Adobe CC Sumber: Siswati

c. Buat objek berupa segi empat pada layer 1 frame 1.

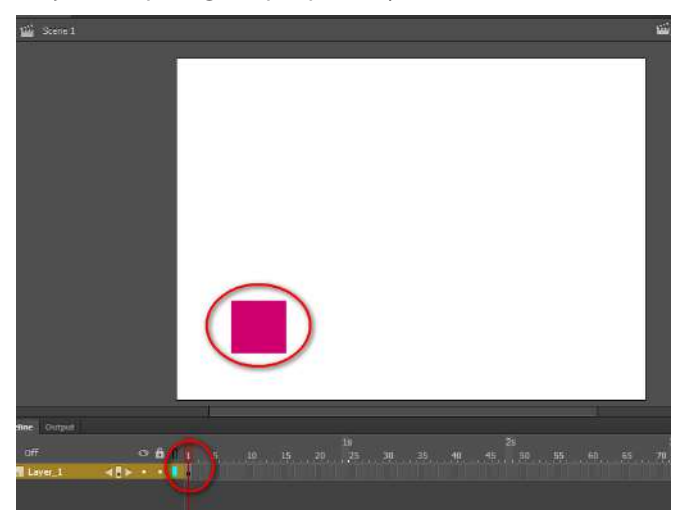

Objek di Frame 1 Sumber: Siswati

d. Pada layer 1 frame 2, beri keyframe dengan cara klik kanan mouse pada frame 2, pilih **Insert Keyframe**.

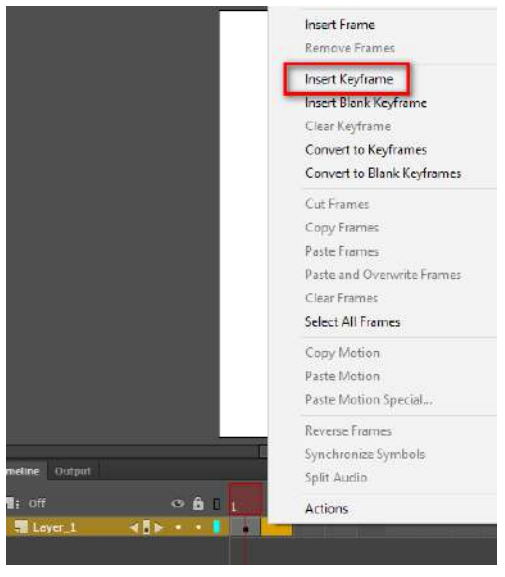

Insert Keyframe Sumber: Siswati

e. Pada layar, geser objek segi empat ke posisi baru dan ubah ukurannya menjadi agak besar dengan memanfaatkan fasilitas **Free Transform Tool**.

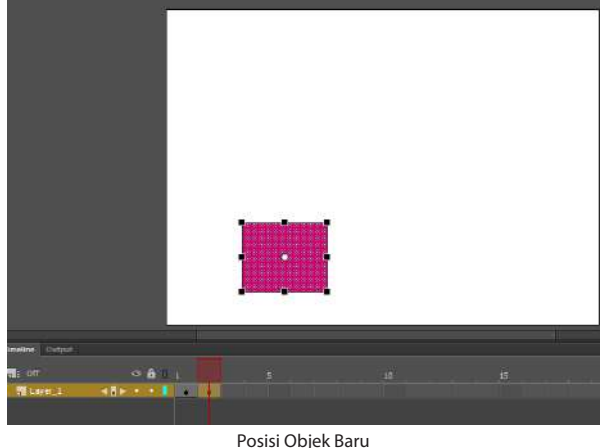

Sumber: Siswati

- f. Lakukan proses yang sama sampai di frame ke-8.
- g. Untuk melihat hasil animasi, tekan tombol **Enter** atau kombinasi tombol **Ctrl + Enter**.

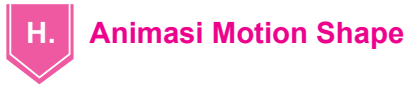

Animasi motion shape digunakan untuk animasi perubahan bentuk. Langkah untuk membuat animasi motion shape diuraikan sebagai berikut.

- 1. Buka area kerja Adobe Animated CC 2018.
- 2. Pada layer 1 frame 1, buat objek berupa segi empat.

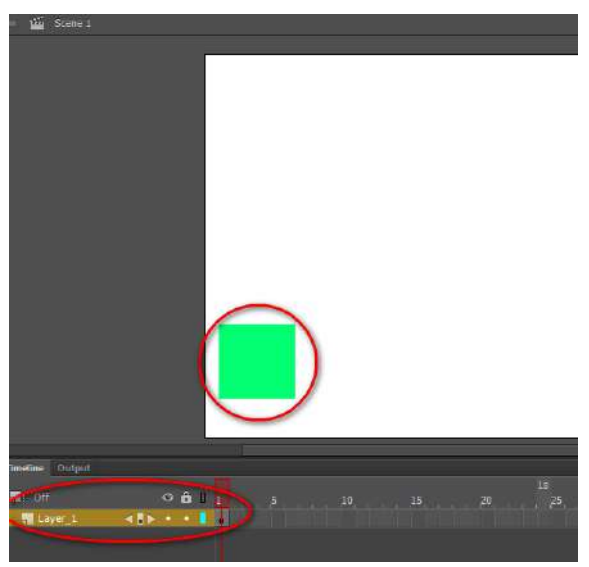

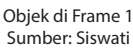

3. Pada layer 1 frame 30, beri Keyframe.

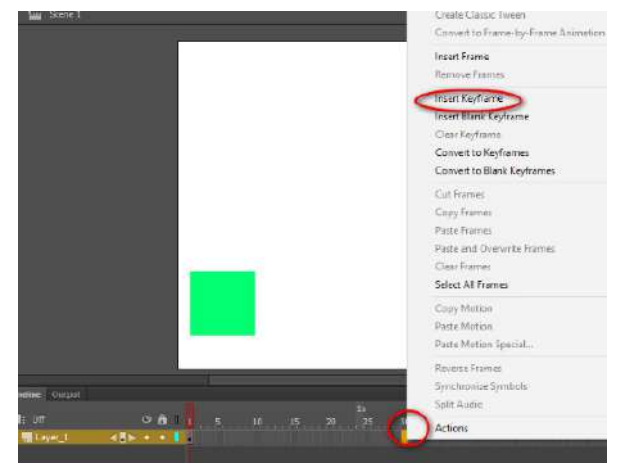

Insert Keyframe Sumber: Siswati 4. Pindah objek segi empat pada pojok kanan atas layar.

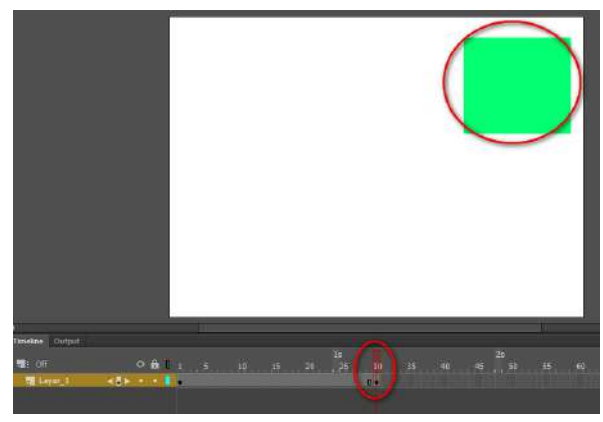

Posisi Objek Baru Sumber: Siswati

5. Pada area kosong antara frame 1 dan frame 30, klik kanan mouse pilih **Create Shape Tween**.

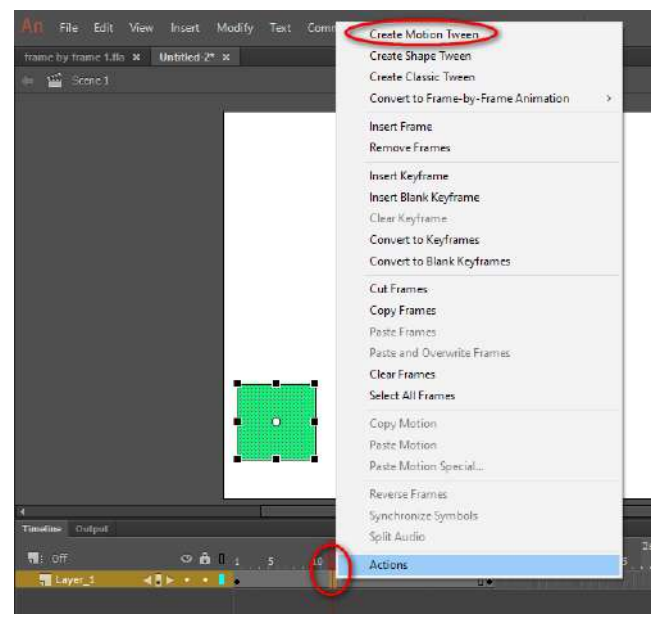

Pilihan Create Motion Tween Sumber: Siswati

6. Akan muncul tanda panah pada layer 1 antara frame 1 sampai dengan frame 30.

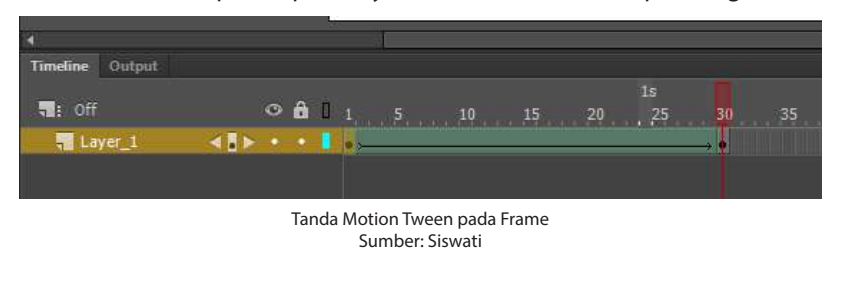

- 7. Jalankan hasil animasi dengan menekan tombol **Enter** atau kombinasi tombol **Ctrl + Enter**.
- 8. Pada frame yang ke-30 dapat juga diubah bentuk objeknya dengan objek yang baru. Misalnya bentuk lingkaran, bintang, atau yang lain.

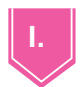

#### **I. Animasi Motion Tween**

Animasi motion tween digunakan untuk membuat gerakan perubahan posisi objek. Hal yang perlu diperhatikan adalah animasi motion tween tidak digunakan untuk perubahan bentuk objek. Untuk membuat animasi motion tween, langkah-langkahnya diuraikan sebagai berikut.

- 1. Buka area kerja Adobe Animated.
- 2. Buat objek berupa lingkaran atau bentuk lainnya. Posisikan objek pada pojok kiri kanvas.

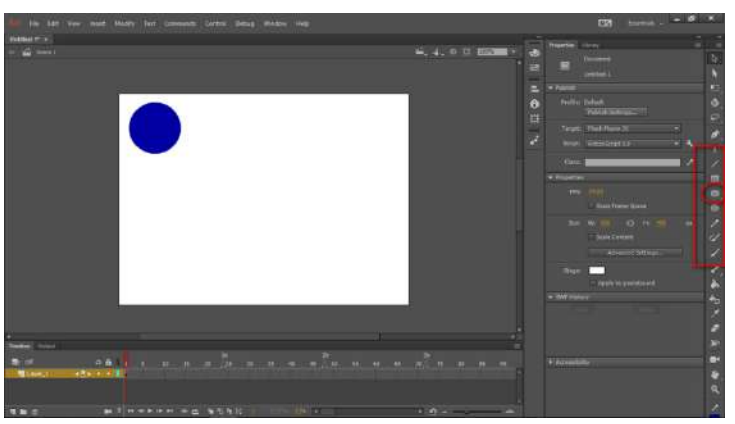

Posisi Awal Objek Sumber: Siswati

3. Pilih tombol **Selection Tool**, kemudian klik pada objek lingkaran yang dibuat.

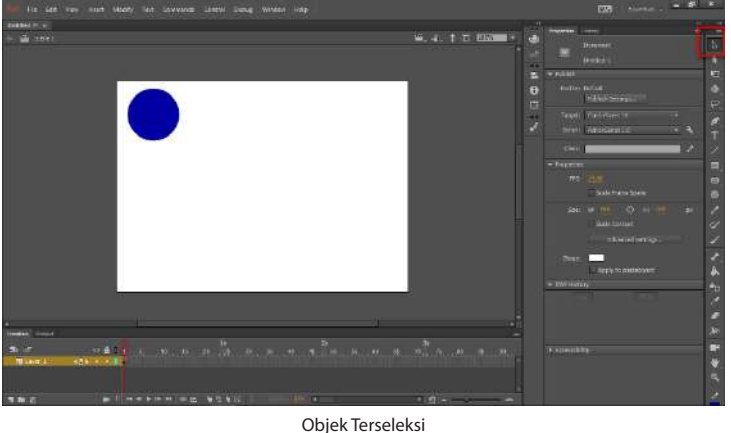

Sumber: Siswati

4. Pada layer 1, klik kanan pada angka 30 atau dapat juga pada frame lain sesuai yang diinginkan, pilih **Frame**.

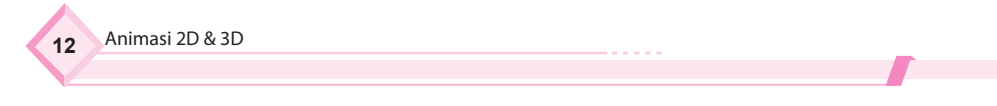

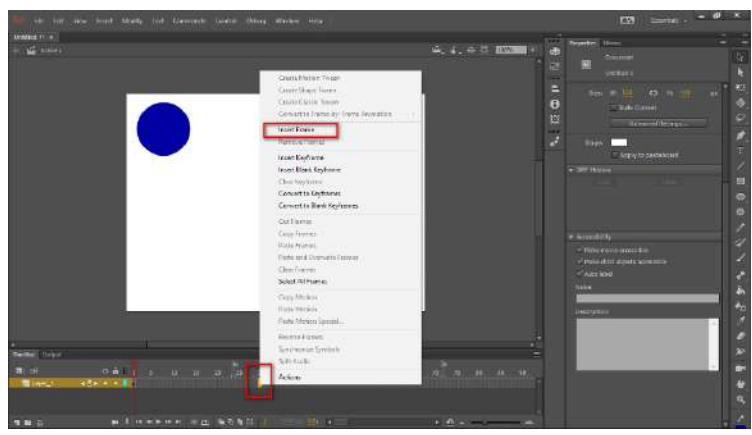

Gambar Insert Frame Sumber: Siswati

5. Pada frame antara 1 dan 30 klik kanan, kemudian pilih **Create Motion Tween**.

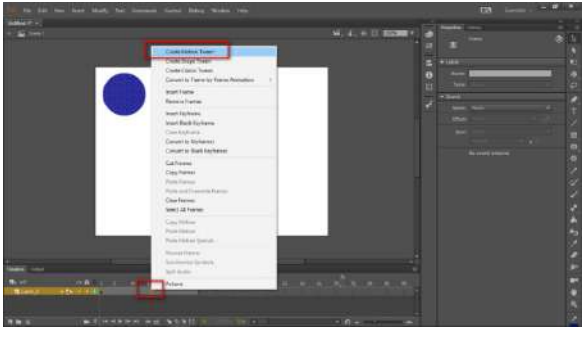

Pilihan Create Motion Tween Sumber: Siswati

6. Klik kiri pada frame 5 dan kemudian pindah objek ke pojok kiri bawah.

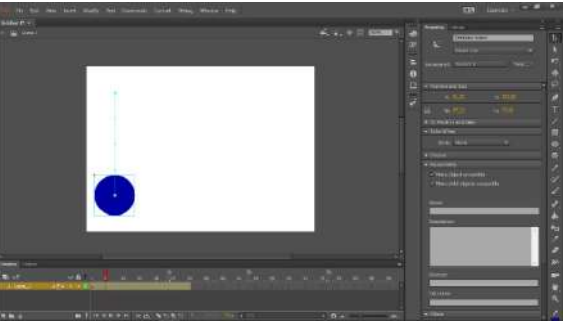

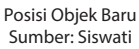

7. Kemudian lakukan langkah tersebut pada frame yang diinginkan dan pindah objek sesuai keinginan. Pada contoh perpindahan objek dilakukan pada frame kelipatan 5.

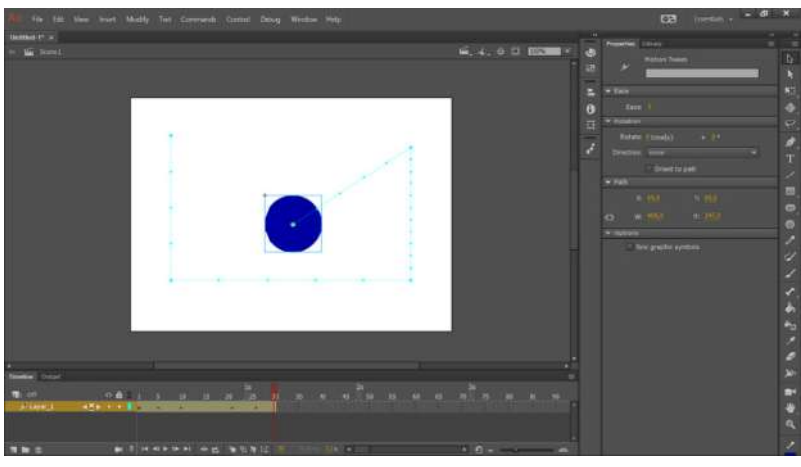

Posisi Objek di Tempat Baru Sumber: Siswati

8. Tekan tombol **Enter** pada keyboard untuk melihat hasil. Dapat juga menggunakan **Test Movie**, tekan tombol **Ctrl + Enter**, atau klik **Test Movie** dan pilih **In Animate**.

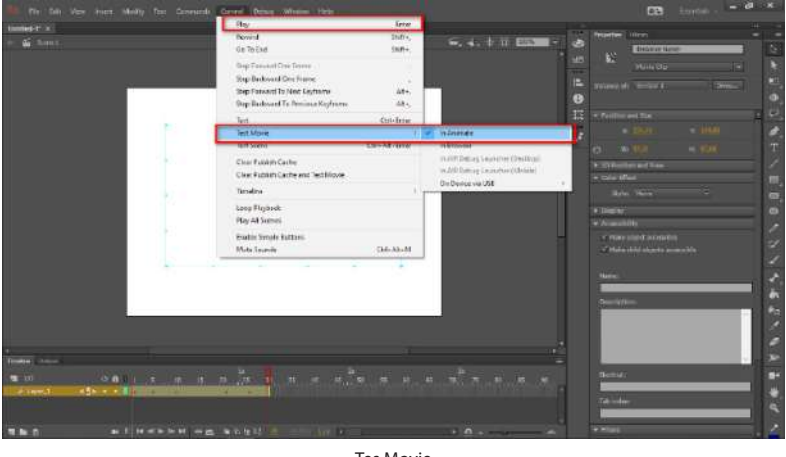

Tes Movie Sumber: Siswati

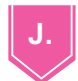

## **J. Animasi Motion Guide**

Langkah pembuatan animasi motion guide diuraikan sebagai berikut.

- 1. Buka area kerja Adobe Animated.
- 2. Buat 2 layer dan beri nama sesuai kebutuhan. Misalnya layer 1 diganti nama menjadi bola. Layer 2 diganti nama menjadi garis. Untuk mengganti nama layer dapat dilakukan dengan klik 2x pada layer yang akan diganti nama layernya.
- 3. Buat sebuah objek lingkaran pada frame 1 layer "bola" dan objek garis pada layer "garis". Untuk membuat garis dapat menggunakan **Pen/Pencil Tool**.

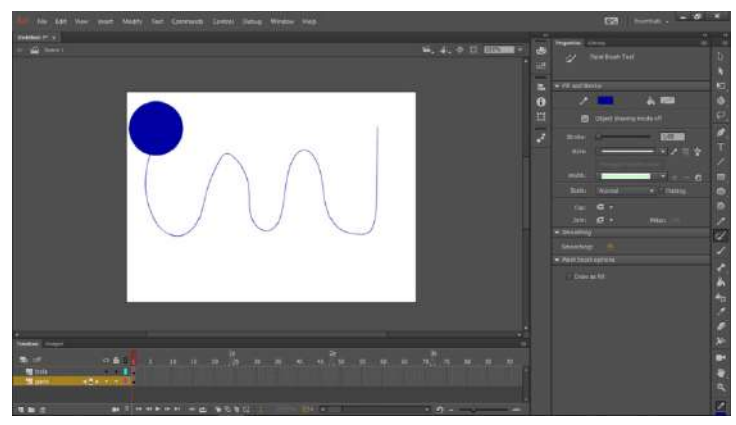

Objek Berbentuk Bola dan Garis Sumber: Siswati

4. Pada frame 15 layer "garis", klik kanan  $\rightarrow$  pilih **Insert Frame** dan pada frame 15 layer "bola" pilih **Insert Keyframe**.

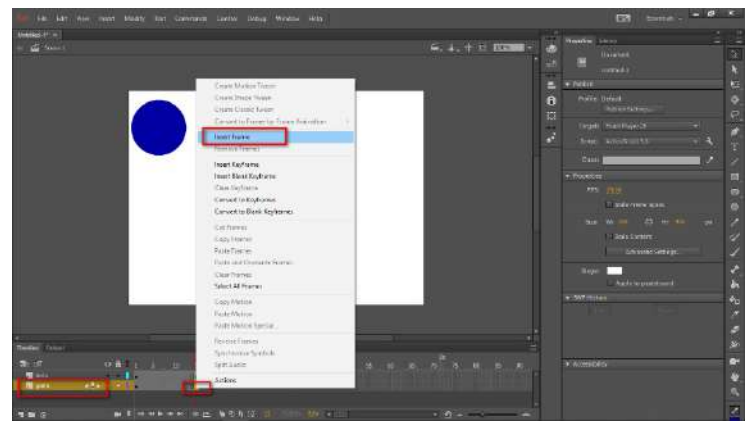

Insert Frame Sumber: Siswati

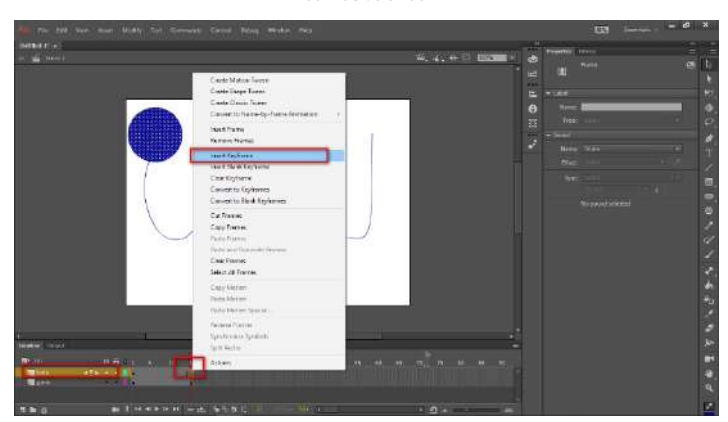

Insert Keyframe Sumber: Siswati

5. Kemudian pada frame 15 layer "bola", pindahkan objek bola ke bagian ujung akhir garis (frame  $= 1$  frame  $= 15$ ).

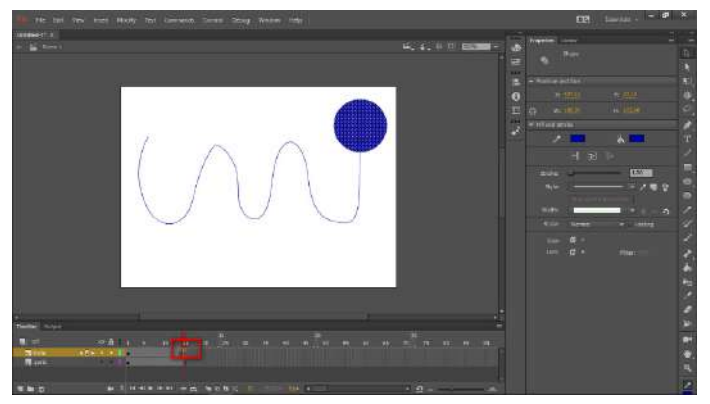

Posisi Baru Objek Bola Sumber: Siswati

6. Klik kanan pada layer "garis", pilih **Guide/Add Classic Motion Guide**.

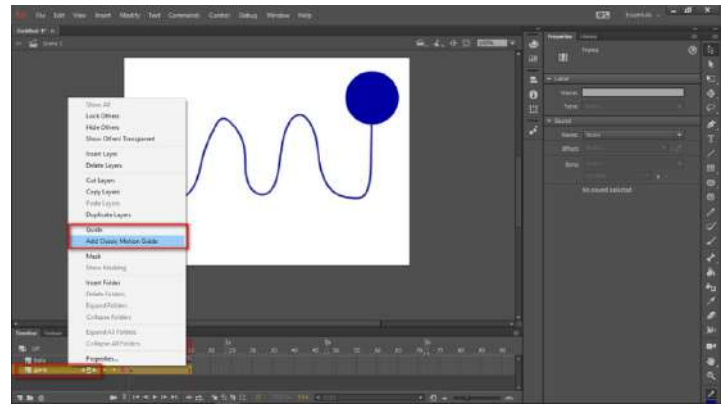

Pemberian Guide pada Layer Garis Sumber: Siswati

7. Copy garis pada layer "garis", klik **Layer Guide** "garis", lalu klik kanan di area editor. Pilih **Paste in Place**.

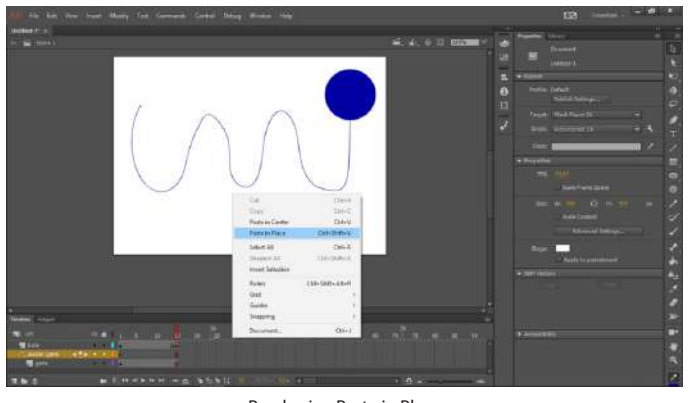

Pemberian Paste in Place Sumber: Siswati

Animasi 2D & 3D **16**

8. Pada layer "bola", klik kanan pada frame antara keyframe 1 dan 15 pilih **Create Classic Tween**.

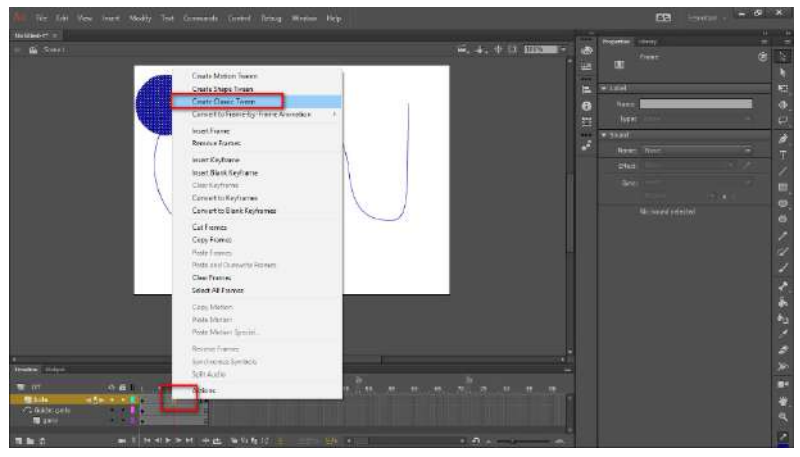

Pemberian Classic Tween Sumber: Siswati

9. Pindahkan layer bola ke sub layer **Guide** "garis" dengan cara menggeser layer "bola" sedikit ke kanan.

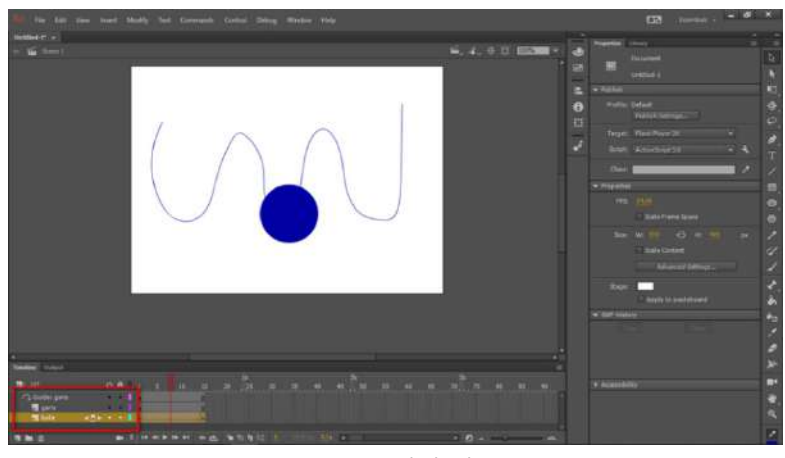

Posisi Baru Objek Bola Sumber: Siswati

10. Jalankan animasi dengan memilih menu **Control Test Movie** (**Ctrl + Enter**).

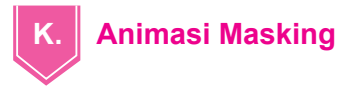

Langkah untuk membuat animasi masking diuraikan sebagai berikut.

- 1. Buka area kerja Adobe Animated.
- 2. Buatlah objek tulisan menggunakan **Text Tool**. Misalnya "INDONESIA RAYA". Teks diberi warna hitam dan ukuran diganti menjadi 50.

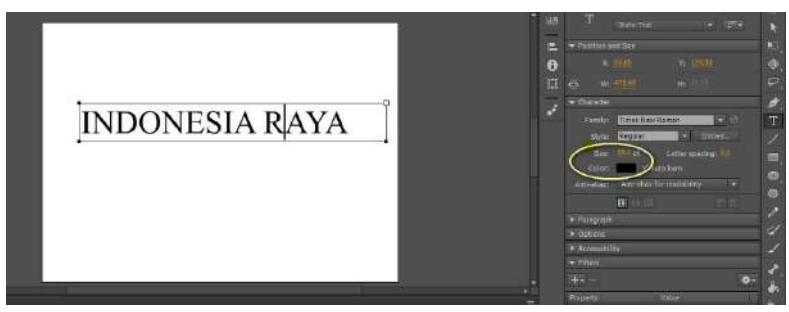

Pembuatan Teks Sumber: Siswati

3. Pada frame 30, klik kanan **Insert Frame**.

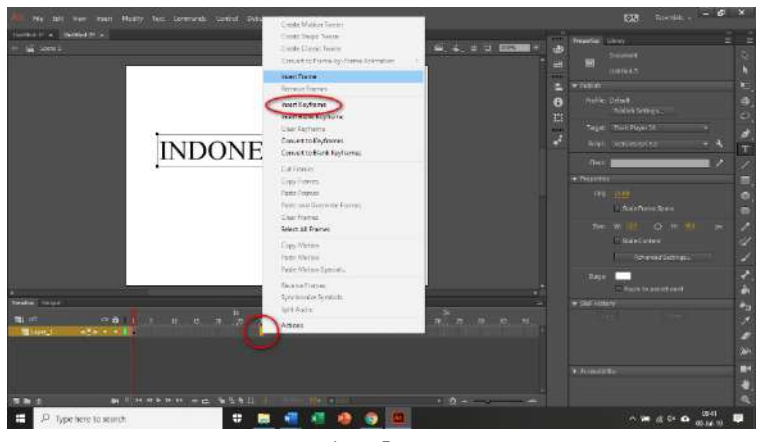

Insert Frame Sumber: Siswati

- 4. Buatlah layer baru, penamaan layer dapat menyesuaikan keinginan.
- 5. Pada layer 2 di frame 1, masukkan objek berbentuk kotak. Untuk membuatnya dapat meggunakan **Rectangle Tool**. Letakkan objek kotak tersebut sebelum teks "INDONESIA RAYA".

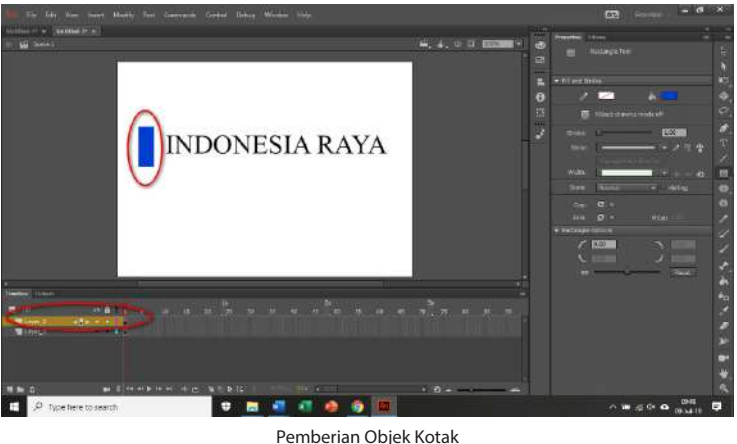

Sumber: Siswati

6. Pada layer 2, klik kanan pada frame 30, kemudian pilih **Insert Frame**.

Animasi 2D & 3D **18**

7. Pada layer 2, klik kanan pada frame 30, pilih **Create Motion Tween**.

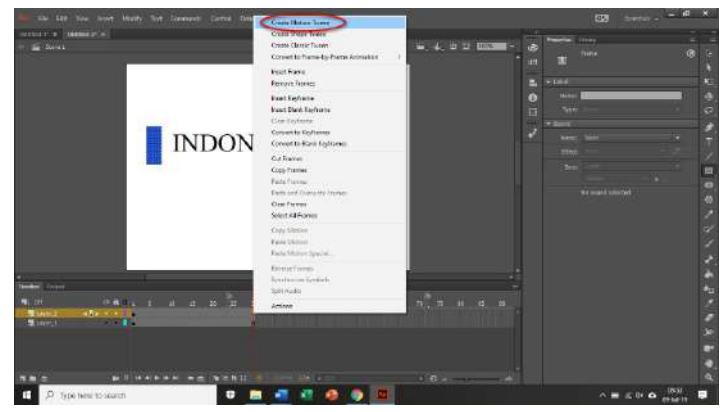

Pemberian Create Motion Tween Sumber: Siswati

8. Pindahkan objek kotak pada posisi setelah teks "INDONESIA RAYA".

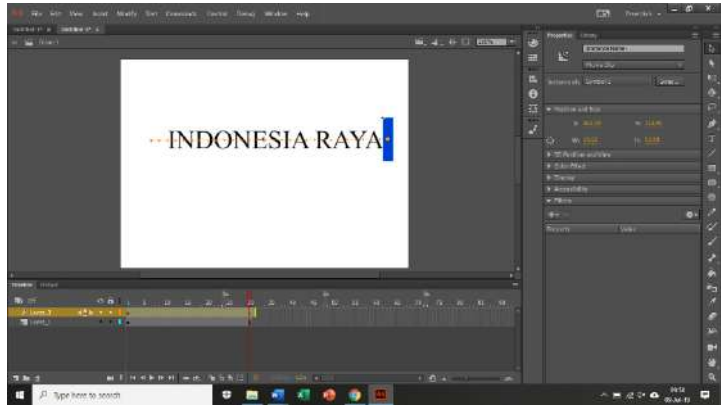

Posisi Baru Objek Kotak Sumber: Siswati

9. Pada layer 2, klik kanan kemudian pilih **Mask**.

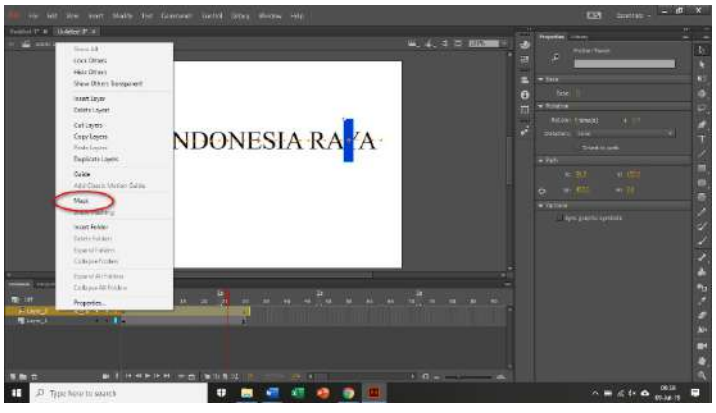

Pemberian Mask Sumber: Siswati

10. Untuk melihat hasil, tekan **Enter** atau kombinasi **Crtl + Enter**.

#### **Tugas Individu**

- 1. Buatlah animasi perpindahan objek berupa bintang dari posisi atas kanvas ke bawah kanvas.
- 2. Buatlah animasi perubahan bentuk. Pada frame 1 berbentuk persegi panjang warna merah dan pada frame 40 berubah menjadi lingkaran warna kuning.
- 3. Buatlah animasi masking dengan teks "JAGA KEBERSIHAN LINGKUNGAN".
- 4. Buatlah animasi perputaran planet mengelilingi matahari dengan memanfaatkan animasi *path*/jalur.

# Rangkuman

Animasi adalah gambar bergerak yang berasal dari kumpulan berbagai benda yang diatur secara khusus sehingga bergerak sesuai dengan jalan yang telah ditentukan pada setiap hitungan waktu. Berdasarkan teknik pembuatannya, animasi dapat dikategorikan menjadi tiga, yaitu animasi stop motion, animasi tradisional, dan animasi komputer. Berdasarkan bentuk karakter yang dibuat, animasi dapat dibedakan menjadi empat jenis, yaitu animasi stop motion, animasi 2D, animasi 3D, dan animasi Jepang/anime.

Objek dalam sebuah animasi adalah data berupa gambar, *image*, teks, dan audio, yang digunakan untuk mengontrol *movie*. Objek yang dapat dibuat menjadi animasi pada aplikasi animasi adalah objek bitmap. Objek ini terbentuk dari berbagai kumpulan piksel. Selain itu terdapat objek vektor, objek ini terbentuk dari garisgaris yang sudah diperhitungkan secara saksama. Beberapa teknik animasi yang digunakan meliputi teknik cell, teknik computing 2D, teknik computing 3D, dan animation classic.

## Uji Kompetensi

#### **A. Soal Pilihan Ganda**

#### *Pilihlah jawaban yang paling tepat.*

- 1. Usaha untuk menggerakan sesuatu yang tidak dapat bergerak sendiri merupakan arti harfiah dari ….
	- a. animasi
	- b. storyboard
	- c. tweened animation
	- d. frame by frame animation
	- e. zoetrope
- 2. Teknik animasi ada dua yaitu ….
	- a. teknik animasi manual dan teknik animasi 2D komputer
	- b. teknik animasi frame by frame dan teknik animasi manual
	- c. teknik animasi frame by frame dan teknik tweened animation
	- d. teknik animasi 2D komputer dan teknik tweened animation
	- e. teknik animasi manual dan teknik tweened animation
- 3. Animasi yang mengharuskan animator mengubah *scene* secara fisik, memfoto satu per satu frame merupakan cara kerja dari ….
	- a. animasi sel/*cell technique*
	- b. animasi *clay*
	- c. animasi *cut-out*
	- d. stop motion
	- e. animasi pasir
- 4. Animasi untuk mengubah posisi objek adalah ….
	- a. motion tween
	- b. tweening
	- c. shape tween
	- d. animation
	- e. movement tween
- 5. Gerakan animasi yang dapat diterapkan dalam motion tween yaitu ….
	- a. skala
	- b. posisi
	- c. rotasi
	- d. warna
	- e. transparasi
- 6. Menentukan perubahan pada tombol atau animasi merupakan pengertian dari ….
	- a. frame
	- b. animasi frame
	- c. keyframe
	- d. blank keyframe
	- e. blank frame
- 7. Animasi yang menyembunyikan atau menutupi suatu objek dari objek lain sehingga terlihat transparan dan menyatu dengan objek yang ditutupi merupakan definisi dari ….
	- a. animasi shape
	- b. animasi blink
	- c. animasi rotasi
	- d. animasi masking
	- e. animasi blink
- 8. Yang merupakan satuan terkecil dalam video adalah ….
	- a. frame
	- b. animasi
	- c. motion path
	- d. key frame
	- e. animasi frame
- 9. Frame rate menunjukkan banyaknya deretan gambar diam dalam video yang dapat ditampilkan dalam satu detik. Frame rate diukur dalam satuan ….
	- a. sps
	- b. byte
	- c. lines
	- d. dpi
	- e. fps

- 10. Standar kecepatan broadcast Indonesia adalah PAL yang mempunyai kecepatan frame per second (fps) ….
	- a. 24
	- b. 25
	- c. 28
	- d. 30
	- e. 34
- 11. Salah satu cara untuk menghindari dua shape yang saling tumpang tindih adalah ….
	- a. memisahkan dua shape ke dalam dua layer yang berbeda
	- b. memberikan warna yang berbeda agar tidak tercampur
	- c. membuat objek yang berbeda sehingga mudah dibedakan
	- d. tidak meletakkan objek pada satu tempat
	- e. membagi posisi objek
- 12. Media tempat penyimpanan objek-objek yang telah dijadikan simbol maupun objek-objek yang diimpor dari file lain disebut ….
	- a. library
	- b. simbol
	- c. layer
	- d. place
	- e. tool
- 13. Proses membuat objek yang asalnya dari suatu benda mati secara berurutan dalam posisi yang berbeda seolah-olah hidup disebut ….
	- a. animasi
	- b. film animasi
	- c. kartun animasi
	- d. animasi pendek
	- e. kartun
- 14. Animasi stop motion merupakan animasi dengan kumpulan gambar yang berekstensi ….
	- a. .avi
	- b. .mpg
	- c. .jpeg
	- d. .swf
	- e. .cdr
- 15. Animasi yang memanipulasi gambar atau suatu benda mati sehingga dapat bergerak sendiri bergantung pada hitungan frame disebut ….
	- a. stop motion
	- b. after effect
	- c. transition
	- d. motion graph
	- e. effect image

#### **B. Soal Esai**

#### *Jawablah dengan tepat dan benar***.**

- 1. Suatu frame kosong yang di dalamnya tidak terdapat objek disebut dengan ….
- 2. Lapisan transparan yang berfungsi mengatur peletakan objek-objek dalam suatu movie flash disebut dengan ….
- 3. Simbol yang berfungsi membuat animasi tersendiri dan tidak bergantung pada *timeline* utama disebut dengan ….
- 4. Simbol yang berfungsi membuat tombol sehingga user dapat berinteraksi dengan animasi yang dibuat disebut dengan ….
- 5. Panel yang digunakan untuk mengatur simbol yang digunakan dalam keperluan pembuatan animasi disebut dengan ….
- 6. Frame berisi objek atau animasi simbol yang dibuat pada area stage disebut dengan ….
- 7. Untuk melakukan konversi objek dapat menggunakan shortcut ….
- 8. Untuk mengubah bentuk objek pada stage digunakan tool ….
- 9. Untuk memasukkan keyframe dapat menggunakan cara cepat dengan menekan tombol ….
- 10. Untuk memberi warna pada garis tepi suatu objek dapat menggunakan tool ….

#### **C. Soal Esai Uraian**

#### *Jawablah dengan ringkas dan benar***.**

- 1. Jelaskan teknik-teknik yang digunakan pada pembuatan animasi.
- 2. Pada pembuatan animasi masking, ketika dilakukan tes movie tulisan muncul secara keseluruhan. Jelaskan mengapa hal ini dapat terjadi.
- 3. Pada pembuatan animasi motion tween, ketika dilakukan tes movie objek tidak bergerak. Jelaskan mengapa hal ini dapat terjadi.
- 4. Pada pembuatan animasi motion guide, ketika dilakukan tes movie objek tidak bergerak dan tetap pada posisi awal. Jelaskan mengapa hal ini dapat terjadi.
- 5. Pada pembuatan animasi shape, ketika dilakukan tes movie objek bergerak tetapi tidak sesuai dengan posisi yang diharapkan. Jelaskan mengapa hal ini dapat terjadi.